## **TEHNIČNI POSTOPKI ZA SKLENITEV POGODBE-NAROČILA**

## **DODAJANJE IZDELKA V KOŠARICO**

Ko najdete in izberete izdelek in želite opraviti nakup po navedeni ceni, kliknite gumb

»V KOŠARICO«

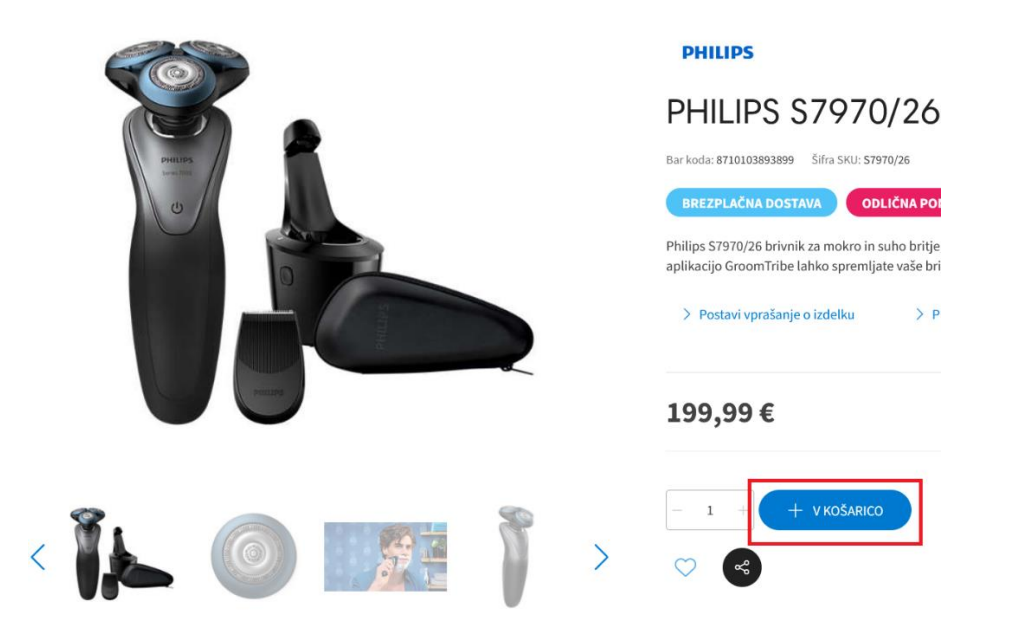

Če gumba »V KOŠARICO« ne vidite (glej spodaj), pomeni, da izdelka ni na zalogi. V tem primeru nam lahko pišete na info@nakupovanje.net in preverili bomo dobavljivost izdelka.

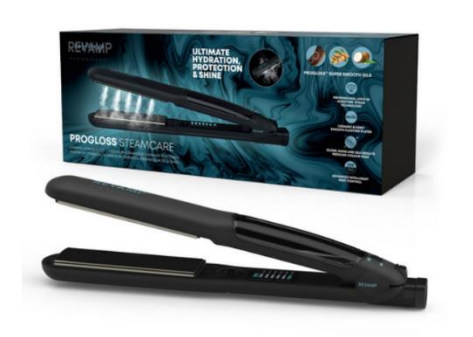

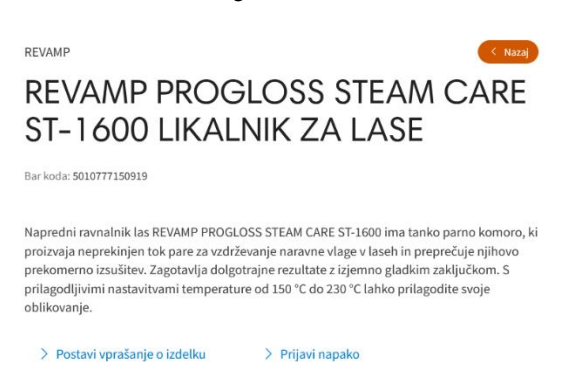

119,99€

Preverite zalogo

Če ste uspešno dodali izdelek v košarico, se vam desno zgoraj pokaže naslednje:

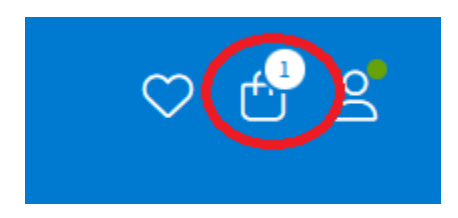

Če nato kliknete na košarico, se prikaže naslednje:

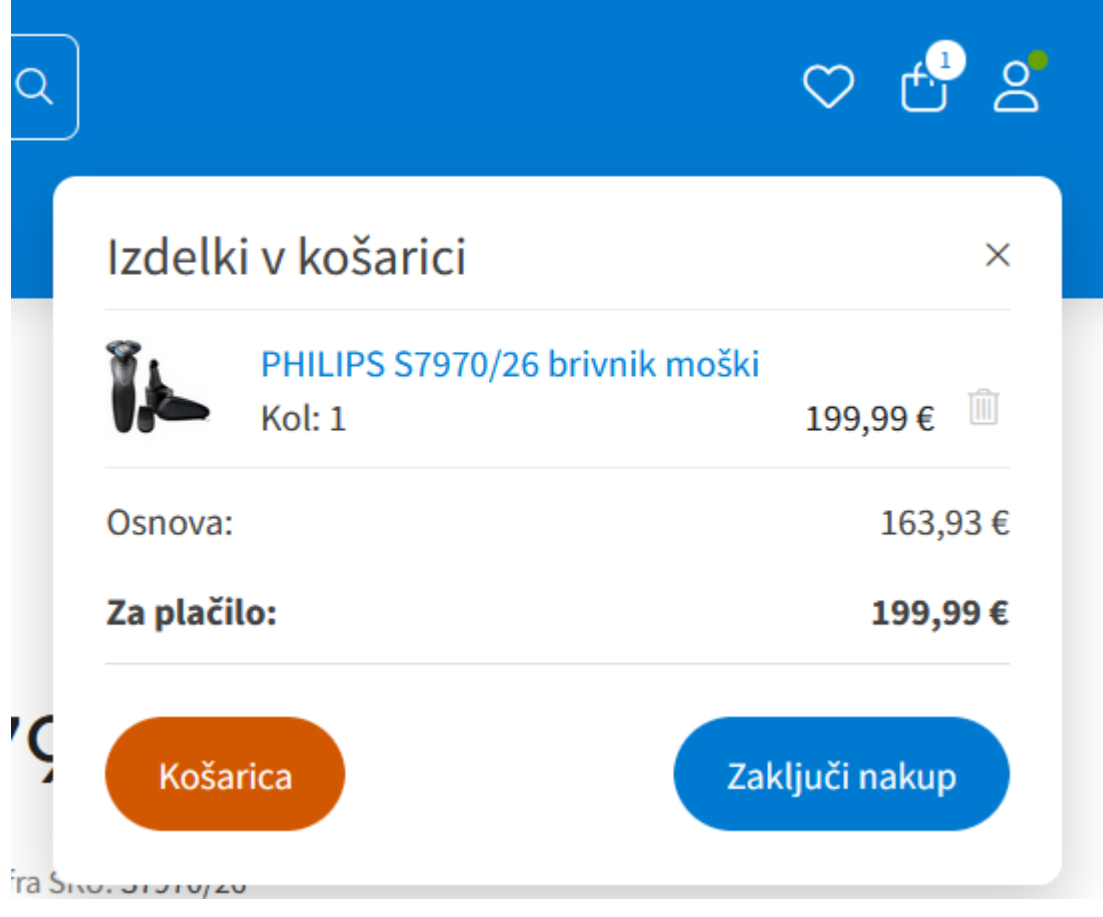

S pritiskom na gumb »ZAKLJUČI NAKUP« se lahko takoj premaknete na naslednji korak:

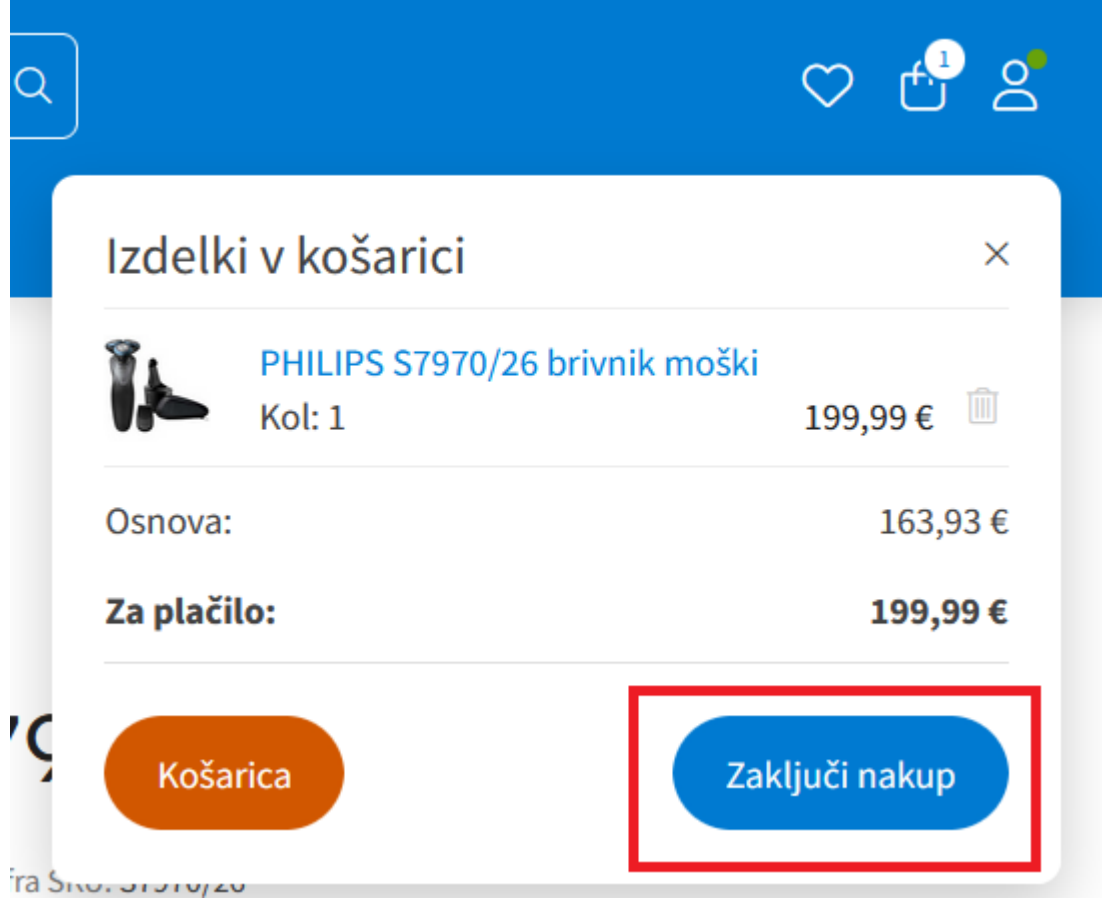

Da je artikel, uspešno v košarici, lahko vedno preverite s pogledom na zgornji desni kot:

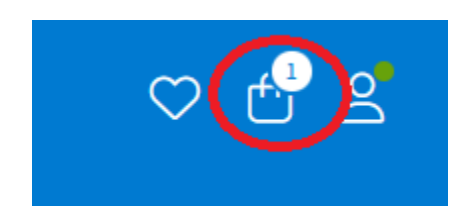

### **PREGLED IN UREJANJE KOŠARICE**

Ko kliknete na »KOŠARICA«, se vam le-ta odpre:

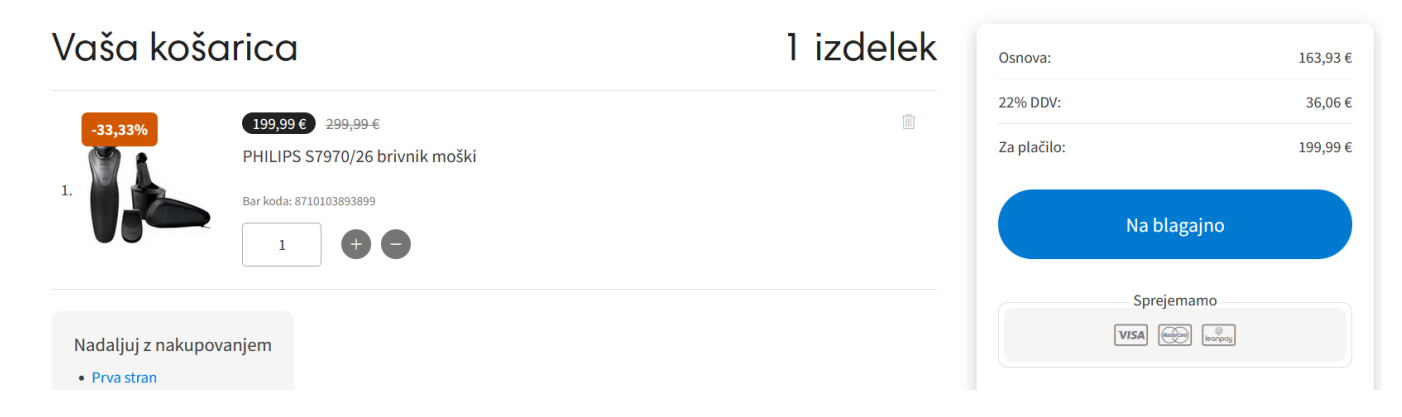

Tukaj lahko preverite koliko artiklov ste dodali, katere artikle ste dodali ter njihovo ceno; če ste dodali napačen artikel, ga lahko odstranite, če ste dodali napačno količino, jo lahko popravite:

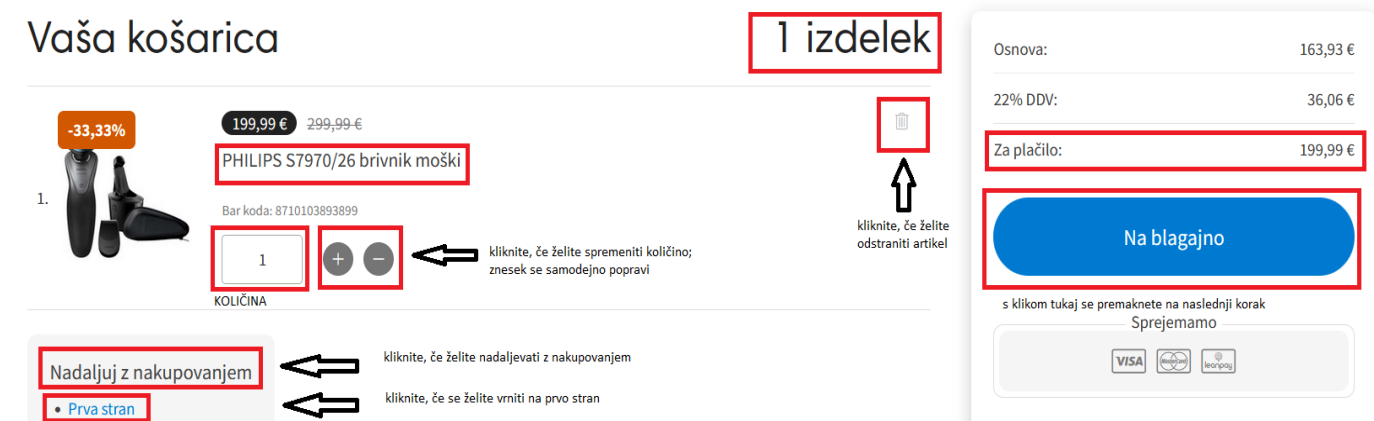

### **PRIJAVA**

Na tem koraku se odločite, ali boste nakup nadaljevali kot gost ali kot registriran uporabnik:

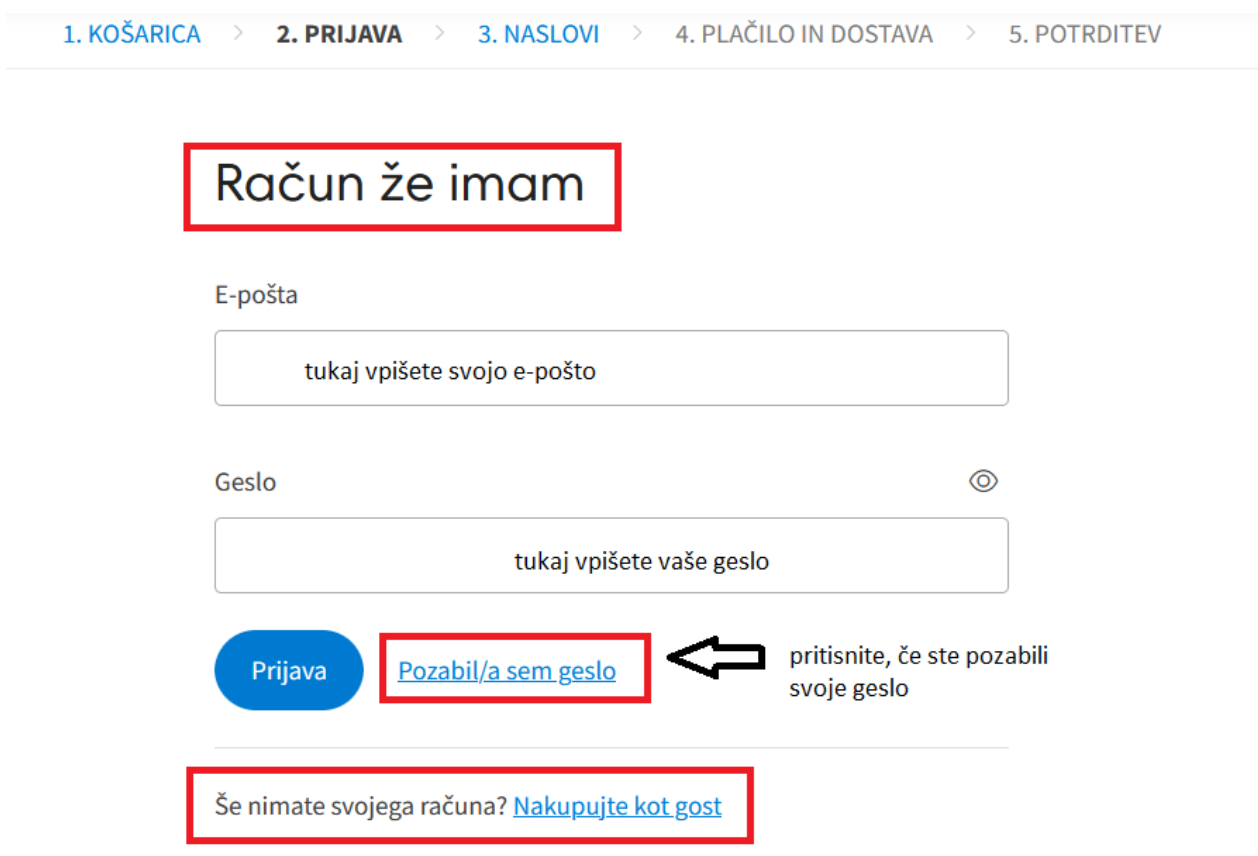

### **NASLOVI**

# Naslov za dostavo

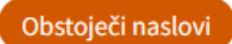

## Kontaktni podatki

- Ime in priimek \* -

npr. Janez NovakVPIŠITE IME IN PRIIMEK

Organizacija -

VPIŠITE, ČE ŽELITE NAKUP npr. Podjetje d.o.o. VETSITE, CELETTERNA OSEBA

Tel. številka -

npr. 01 123 4567

VAŠA TELEFONSKA ŠTEVILKA

#### Kontaktni naslov

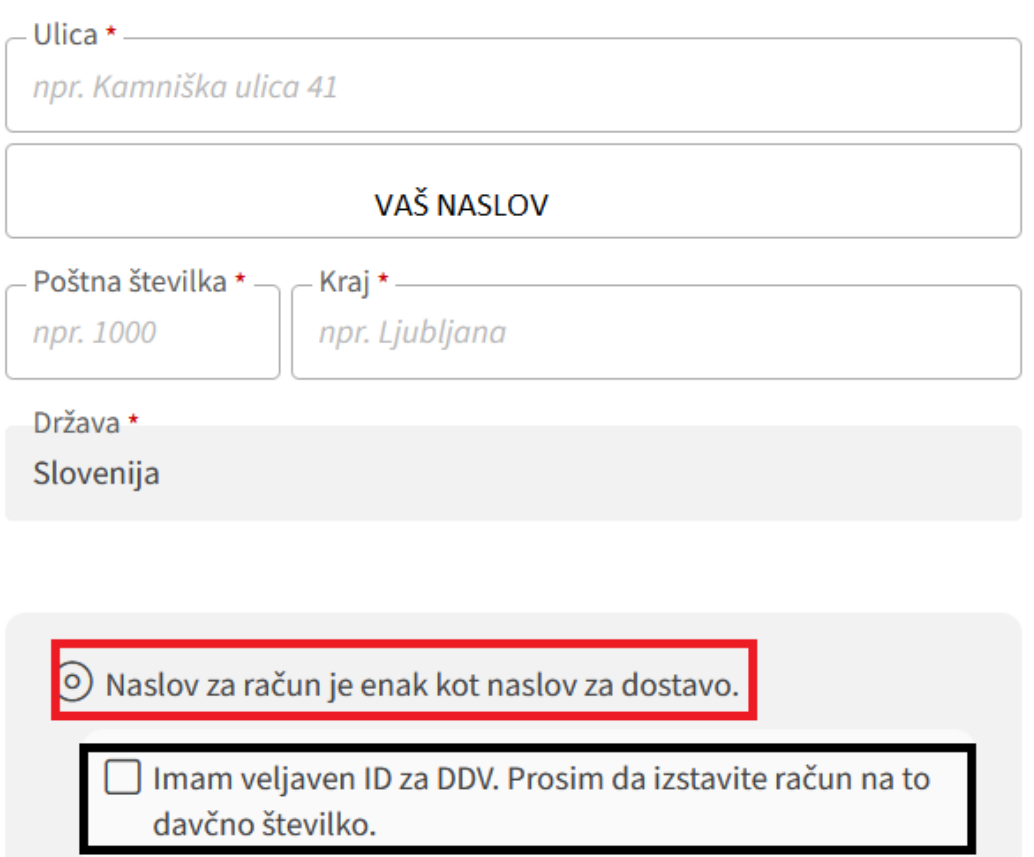

**NAKUP NA PODJETJE** 

) Za račun uporabi drug naslov.

# Naslov za dostavo

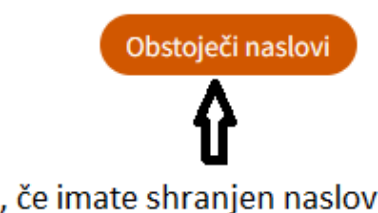

Kontaktni podatki

pritisnite, če imate shranjen naslov

Vedno pa imate nadzor nad vašim nakupom:

## Povzetek nakupa

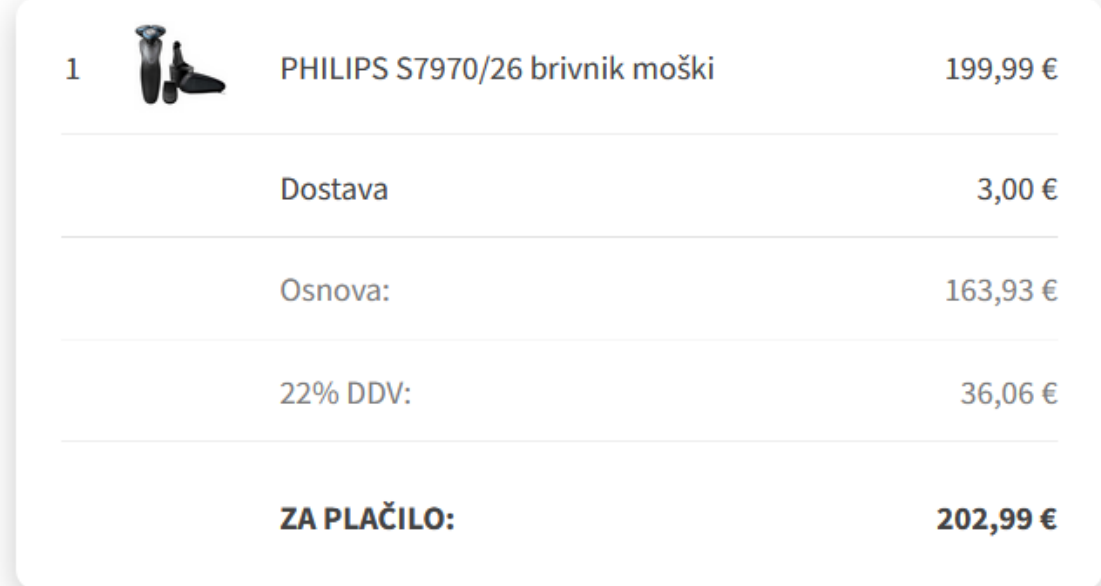

## PLAČILO IN DOSTAVA

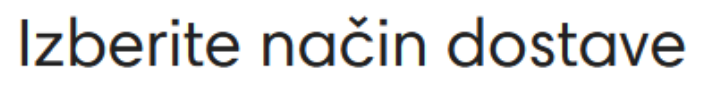

⊙ Dostava z dostavno službo 3,00 €

Dostava blaga z dostavno službo, prevzem na prostem.

 $\bigcirc$  Osebni prevzem

## Izberite način plačila

Plačilo z gotovino  $1,00 \in$ 

Plačilo v trgovini

⊙ Plačilo po predračunu

Poslali vam bomo predračun. Ko ga boste plačali, vam bomo poslali blago.

Hitri kredit Leanpay

Plačilo s kartico

Podatke bomo obdelovali izključno za namene izvedbe naročila. Za več informacij o obdelavi osebnih podatkov, zlasti glede vaših pravic, morebitnih drugih namenov obdelave, roka hrambe podatkov, prenosa podatkov tretjim osebam oziroma zunaj EU, obiščite našo Politiko zasebnosti.

Vašo telefonsko številko bomo uporabljali izključno za sledenje in zaključek naročila.

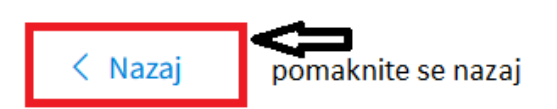

Pregled naročila

#### **POTRDITEV**

Na tem koraku pregledate kaj ste naročili, kakšno količino, kakšen je vaš končni znesek, pregledate lahko način plačila in dostave ter podatke za dostavo, če ste se zanjo odločili.

Na tem koraku podatke še lahko spremenite.

Lahko pa tudi dodate navodila ali opombe ob vašem nakupu, za katere želite, da so upoštevani, ali želite nanje dodatno opozoriti.

Še vedno se lahko vrnete v vašo košarico ali pa potrdite naročilo s pritiskom na gumb »POTRDI NAROČILO«.

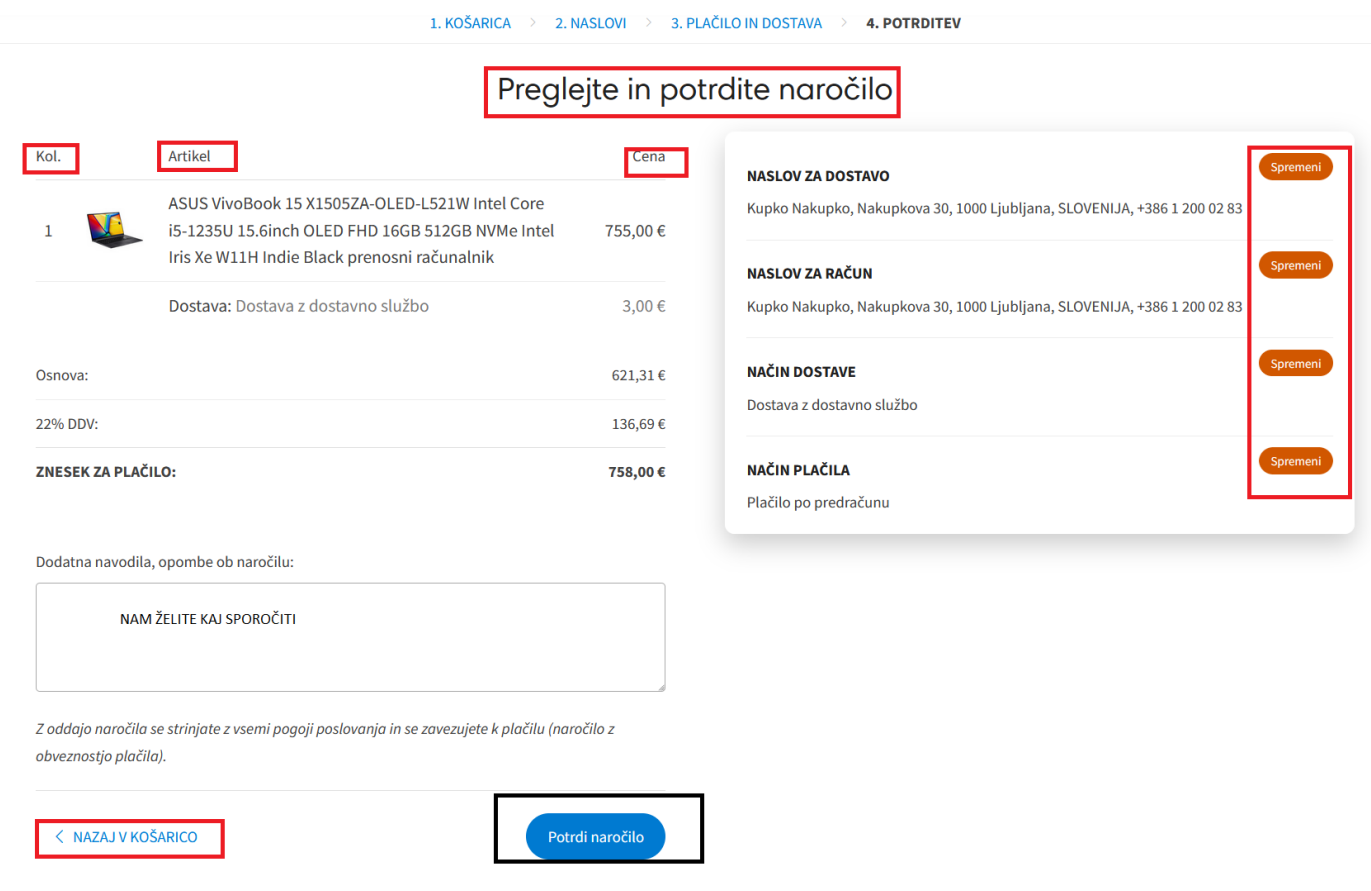

Hvala za vašo pozornost :)